# **Aggiornare R-Link 2 della talisman da versione 7 a versione 8**

## **Prerequisiti:**

- 1) versione rlink 7.x.xx.xxx *( versione software )*
- 2) versione di avvio 5xxx *( informazioni sul software avvio )*
- 3) un pendrive usb formattato fat32 da almeno 2GB

## **Istruzioni:**

1) Scaricate il file dell'aggiornamento dal seguente link:

## [https://mega.nz/#!V64ERIaD!OZttk63QBzh0jPlb6xI9umG\\_c2DJ8PfPCaFZ5gyBFdk](https://mega.nz/#!V64ERIaD!OZttk63QBzh0jPlb6xI9umG_c2DJ8PfPCaFZ5gyBFdk)

- 2) Una volta formattata la chiavetta in fat32 create una nuova cartella vuota chiamata "R-Link".
- 3) Scompattate l'archivio scaricato e copiate i 5 file contenuti dentro la cartella appena creata sulla penna usb.
- 4) Accendete l'auto e l'rlink , controllate che la versione del firmware sia la 7 e che la versione di avvio sia 5xxx.
- 5) Inserite la penna usb nell'auto e attendete che appaia la notifica dell' aggiornamento , confermate e attendete a motore acceso finché l'aggiornamento sia completato , a quel punto rlink verrà riavviato e troverete la versione 8 installata.

#### **Miglioramenti della versione 8:**

- Android auto ora occupa più schermo , inoltre durante l'utilizzo vengono mantenuti gli shortcut in alto ed un menu inferiore.
- Nel navigatore adesso sono disponibili i collegamenti per impostare lo zoom.
- E' stato aggiunto un widget per gestire il condizionatore senza dover tirare su lo schermo specifico.
- Miglioramento generale della reattività dell'r-link.

#### **Note:**

- Non aggiornate se le versioni dei prerequisiti non corrispondono soprattutto **NON** aggiornate le versioni 2.x e 3.x in quanto l'r-link si danneggia.
- La guida l'ho tradotta da un forum spagnolo dove diversi utenti hanno già fatto l'aggiornamento , il forum è <https://www.foroclub.es/renault-talisman>.

# **IMMAGINI**

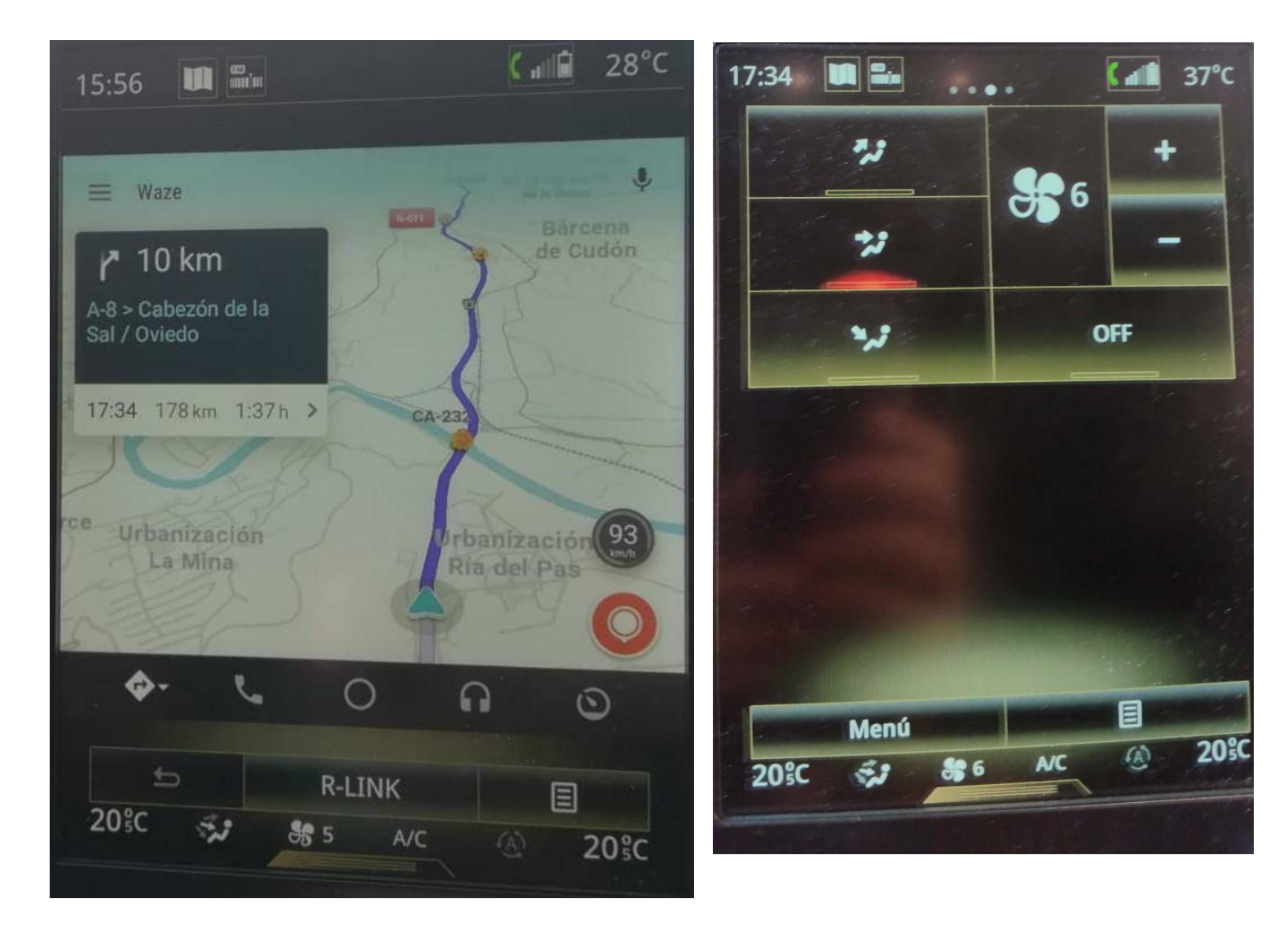

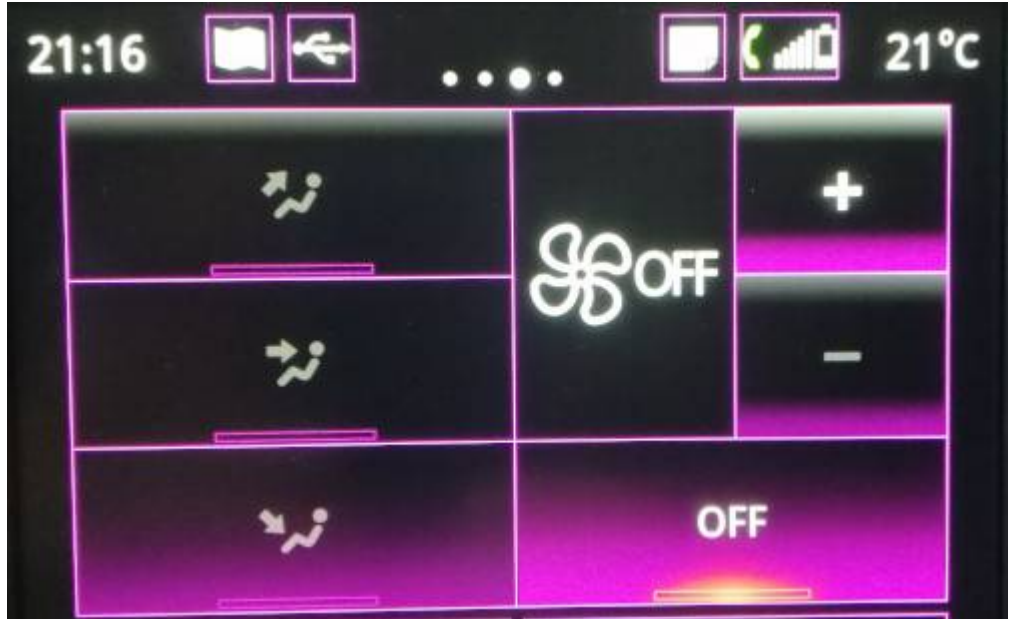